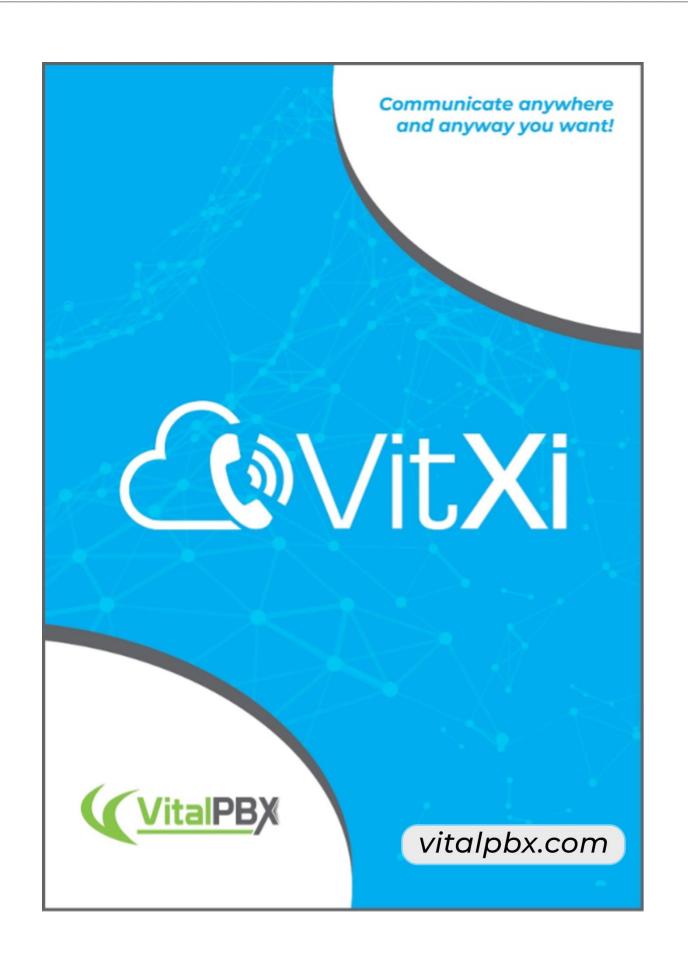

# CONTENT

| INTRODUCTION                                                                                                    |                                                                                                    |
|----------------------------------------------------------------------------------------------------|----------------------------------------------------------------------------------------------------|
| VITALPBX PREPARATIONS                                                                                                    | 4                                                                                                    |
| 1 VITALPBX SERVER PREPARATIONS                                                                                                    |                                                                                                    |
| VITXI WEBRTC                                                                                                    | 10                                                                                                    |
| 1 INSTALLATION         2 MENU         3 SETTINGS         3.1 Settings         3.2 Users         3.3 Roles         3.4 Groups         3.5 Agent Profiles         3.6 BFL Settings         3.7 Social Networks         3.8 Mail Settings         3.9 ICE Servers         3.10 PBX Settings         4 CHATS         5 GROUPS         6 CONTACTS         7 Call History | 10<br>12<br>14<br>14<br>14<br>20<br>21<br>21<br>22<br>22<br>23<br>23<br>23<br>24<br>24<br>24<br>25<br>26<br>27<br>28 |
| 7.2 Voice Mail Messages<br>7.3 Recordings                                                                                                    |                                                                                                    |
| 7.4 Placing Calls                                                                                                    |                                                                                                    |

# Introduction

VitXi WebRTC is a platform that integrates with VitalPBX in a transparent manner, and allows to have the following services:

- Audio Calls
- Video Calls
  - Screen Sharing
- SIP Chat (Chat between VitXi and SIP Users)
- SMS Chat
- Chat between VitXi Users
  - Voice Notes
  - o Emojis
  - o File Sharing
  - o Image Sharing
- Graphic Voice Mail Interaction
- Call Recordings Viewer
- Prescence
- Call History
- Contact List
- And Much More!

Copyright  $\ensuremath{\mathbb{C}}$  2023 VitalPBX LLC. All rights reserved.

# VitalPBX Preparations

# 1.- VitalPBX Server Preparations

For VitXi WebRTC to work perfectly, it is necessary to have a valid FQDN to assign it security certificates. Coming up, we will show you the steps to follow once we have VitalPBX installed on our server with a valid domain.

#### 1.1.1.- Install VitXi

Go to Admin > Add-Ons > Add-Ons and select VitXi and install it. With this we guarantee ourselves at least two free licenses with the Community Version of VitalPBX to try out VitXi WebRTC.

| VitXi | 4.0.3-2 | - | <b>P</b> |  |
|-------|---------|---|----------|--|
|       |         |   |          |  |

#### 1.1.2.- Create a certificate and enable HTTP

Remember that it is necessary to have a valid FQDN and that our VitalPBX server must have a valid certificate.

It is also very important that the host name of the server matches the FQDN that we are using to generate the Let's Encrypt certificate, so first you must go to Admin/Network/Network Settings and configure the Hostname as shown below.

| $\mathcal{C} \times$<br>Network Settings |                                                                              |   |
|------------------------------------------|------------------------------------------------------------------------------|---|
| GENERAL                                  |                                                                              |   |
| Hostname                                 | vitxi.mydomain.com                                                           |   |
|                                          |                                                                              |   |
|                                          |                                                                              |   |
|                                          |                                                                              |   |
|                                          |                                                                              |   |
| Now we are goin<br>Settings/Certificat   | g to configure the certificate for which we are going to Admin/System<br>es. |   |
|                                          |                                                                              | 1 |
| Copyright © 2023 V                       | /italPBX LLC. All rights reserved.                                           |   |

| ⊖ ×<br>Certificates |               |                |                      |   |
|---------------------|---------------|----------------|----------------------|---|
| Gertificates        |               |                |                      |   |
|                     |               |                |                      | - |
| GENERAL             |               |                |                      | E |
| Туре                | Let's Encrypt | Owners Email * | myemail@mydomain.com |   |
|                     |               |                |                      |   |
| Description *       | VitXi         | Country        | United States        |   |
| Hostname *          | mydomain.com  | State          | Alabama              | • |
|                     |               |                |                      |   |

Afterwards, go to Admin > System Settings > HTTP Server, and force HTTPS connection and select the certificate created previously.

| ITTP Server |       |              |     |
|-------------|-------|--------------|-----|
| GENERAL     |       |              |     |
| HTTP Port   | 80    | HTTPS Enable | Yes |
| HTTPS Port  | 443   | Force HTTPS  | Yes |
| Certificate | VitXi | ~            |     |

Now go to Settings > PBX Settings > Mini HTTP Server and configure it as shown below. You must select the certificate we have created. Remember to save and Apply Changes. We do this so that VitXi WebRTC PJSIP WebSocket can communicate with VitalPBX.

| $\mathcal{C} 	imes$ Mini HTTP Server |         |      |   |                |      |
|--------------------------------------|---------|------|---|----------------|------|
| GENERAL                              |         |      |   |                |      |
| HTTP Bind Address                    | 0.0.0.0 | 8088 |   | Sessions Limit | 1000 |
| TLS Bind Address                     | 0.0.00  | 8089 |   | Enable HTTP    | Yes  |
| Certificate                          | VitXi   |      | ~ | TLS Enable     | Yes  |

#### 1.1.3.- WebRTC Profile Settings

Go to SETTINGS > Technology Settings> Device Profiles: click on the icon is the list of profiles will be displayed:

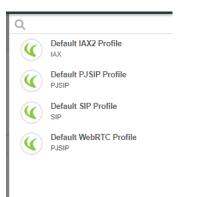

#### Select the **default WebRTC Profile** and verify that the settings are as follows:

| Device Profiles $\stackrel{\mathcal{O}}{\sim} \times$ |                        |   |                             |                        |   |
|-------------------------------------------------------|------------------------|---|-----------------------------|------------------------|---|
| GENERAL ADVANCED                                      |                        |   |                             |                        | E |
| Profile Type                                          | PJSIP                  |   |                             |                        |   |
| General                                               |                        |   |                             |                        |   |
| Name *                                                | Default WebRTC Profile |   | Description                 | Default WebRTC Profile |   |
| Network                                               |                        |   |                             |                        |   |
| Transport                                             | wss                    | • | Use AVPF                    | Yes                    |   |
| Qualify Frequency                                     | 30                     |   | RTP Symmetric               | Yes                    |   |
| Qualify Timeout                                       | 3                      |   | RTCP Mux                    | Yes                    |   |
| Default Expiration                                    | 3600                   |   | Asymmetric RTP Codec        | No                     |   |
| Maximum Expiration                                    | 7200                   |   | Send Diversion Header       | Yes                    |   |
| Minimum Expiration                                    | 600                    |   | Send P-Asserted-Identity    | Yes                    |   |
| Outbound Proxy                                        |                        |   | Send Remote-Party-ID        | Yes                    |   |
| Force rport                                           | Yes                    |   | Support Path                | No                     |   |
| ICE Support                                           | Yes                    |   | Send Connected Line         | No                     |   |
| Rewrite Contact                                       | No                     |   | WebRTC                      | Yes                    |   |
| Remove Existing                                       | Yes                    |   |                             |                        |   |
| Media                                                 |                        |   |                             |                        |   |
| Media Encryption                                      | DTLS                   | • | RTP Timeout Hold            | 300                    |   |
| Max Video Streams                                     | 35                     |   | Direct Media                | No                     |   |
| Max Audio Streams                                     | 35                     |   | Media Transport Received    | Yes                    |   |
| Direct Media Glare Mitigation                         | None                   | · | Media Encryption Optimistic | No                     |   |
| RTP Keepalive                                         | 15                     |   | Disable NAT Direct Media    | Yes                    |   |
| RTP Timeout                                           | 30                     |   |                             |                        |   |
| DTLS                                                  |                        |   |                             |                        |   |
| DTLS Certificate                                      | VitXi                  | · | DTLS Fingerprint Hash       | SHA-256                |   |
| DTLS Setup                                            | Actpass                | • | DTLS Rekey Interval         | 0                      |   |
| DTLS Verify                                           | Fingerprint ~          | · |                             |                        |   |

#### Save and Apply Changes.

#### 1.1.4.- RTP Settings

Go to CONFIGURATION > PBX Configuration > RTP Configuration and make the following settings:

• ICE Support: Yes

| RTP Settings      | vrd <sup>⊖ ×</sup> |                      |                       |            |
|-------------------|--------------------|----------------------|-----------------------|------------|
| GENERAL           |                    |                      |                       |            |
| GENERAL           |                    |                      |                       |            |
| RTP Start         | 10000              | Stun Server          |                       |            |
| RTP End           | 20000              | Turn Server          |                       |            |
| Strict RTP        | No                 | Turn Server Name     |                       |            |
| RTP Checksums     | No                 | Turn Server Password |                       |            |
| ICE Support       | Yes                |                      |                       |            |
|                   |                    |                      |                       |            |
| ICE Host Settings |                    |                      |                       |            |
| ICE Host Settings | Local Address      | Advertised Address   | Include Local Address |            |
| ICE Host Settings | Local Address      | Advertised Address   | Include Local Address | 0          |
| ICE Host Settings | Local Address      | Advertised Address   |                       | (C)<br>Add |
| ICE Host Settings | Local Address      | Advertised Address   |                       |            |
| ICE Host Settings | Local Address      | Advertised Address   |                       |            |

• ICE Host Settings: This section will allow you to define which IP addresses will be exposed during ICE negotiations. This is commonly used when your PBX server is behind a one-to-one NAT.

Save and Apply Changes.

#### 1.1.5.- Firewall Settings

Now, let's verify that ports 8088, 8089 "Asterisk HTTP Daemon" and 6001 "VitXi WebRTC" are enabled in the firewall services and rules, for them we enter the following path: "Admin/Firewall/Services"

Add Service

| GENERAL              |             |          |         |
|----------------------|-------------|----------|---------|
| v 25 v entries       |             |          | Search: |
| Service Name         | Port        | Protocol | Actions |
| PJSIP                | 5060-5061   | Both     | ۲ 🖸     |
| DNS                  | 53          | Both     | C 🚺     |
| NTP                  | 123         | UDP      | C 🚺     |
| DHCP                 | 67-68       | UDP      | C 🚺     |
| HTTP                 | 80          | TCP      | C 🚺     |
| SSH                  | 22          | TCP      | C 🚺     |
| RTP                  | 10000-20000 | UDP      | C 🚺     |
| IAX2                 | 4569        | UDP      | C 🚺     |
| mDNS                 | 5353        | UDP      | C 🚺     |
| HTTPS                | 443         | TCP      | C 📋     |
| Asterisk HTTP Daemon | 8088-8089   | Both     | C 📋     |
| SIP                  | 5062-5063   | Both     | ଟ 📋     |
| VPBX API             | 3500-3501   | TCP      | C 📋     |
| ViXi WebRTC          | 6001        | TCP      | ଟ 📋     |

And "Admin/Firewall/Rules"

|                               | -1, October 2023 | ,<br>, |             |         |            |
|-------------------------------|------------------|--------|-------------|---------|------------|
|                               |                  |        |             |         |            |
| Firewall Rules                |                  |        |             |         |            |
|                               |                  |        |             |         |            |
| GENERAL                       |                  |        |             |         |            |
| Show 25 v entries             |                  |        |             | Search: |            |
| Service                       | Ports            | Source | Destination | Action  |            |
| RTP                           | 10000-20000      |        |             | ACCEPT  | ୮୯ 📋       |
| PJSIP                         | 5060-5061        |        |             | ACCEPT  | ୮୯ 📋       |
| HTTP                          | 80               |        |             | ACCEPT  | ୮୯ 📋       |
| HTTPS                         | 443              |        |             | ACCEPT  | ୮୯ 📋       |
| SSH                           | 22               |        |             | ACCEPT  | ଟ 📋        |
| DHCP                          | 67-68            |        |             | ACCEPT  | ଟ 📋        |
| DNS                           | 53               |        |             | ACCEPT  | CC 📋       |
| NTP                           | 123              |        |             | ACCEPT  | CC 📋       |
| IAX2                          | 4569             |        |             | ACCEPT  | CC 📋       |
| mDNS                          | 5353             |        | 224.0.0.251 | ACCEPT  | C 📋        |
| SIP                           | 5062-5063        |        |             | ACCEPT  | C 📋        |
| VPBX API                      | 3500-3501        |        |             | ACCEPT  | CC 📋       |
| VIXI WebRTC                   | 6001             |        |             | ACCEPT  | ୯ 📋        |
| Asterisk HTTP Daemon          | 8088-8808        |        |             | ACCEPT  | C 🚺        |
| Showing 1 to 14 of 14 entries |                  |        |             |         | Previous 1 |

Note: in case you have another firewall, you must enable the ports mentioned above.

#### 1.1.6.- Create a VitXi Extension

Go to PBX > Extensions > Extensions and create an extension with the following parameters:

|                                 | CEMAIL RECORDING ADVANCED | FOLLOW ME | INCOMING R | DUTES CONTACT INFO    | )            |        |  |
|---------------------------------|---------------------------|-----------|------------|-----------------------|--------------|--------|--|
| Extension *                     | 3000                      |           |            | Internal CID          | Name         | Number |  |
| Name *                          | VitXi Client              |           |            | External CID          | Name         | Number |  |
| Class of Service                | All Permissions           | ~         |            | Emergency CID         | Name         | Number |  |
| Features Password               | *22699                    |           |            | Account Code          |              |        |  |
| Email Addresses                 |                           |           |            | Language              | English (en) | ~      |  |
| User Device *                   | 3000                      |           |            | Dispatchable Location | Default      | ~      |  |
| Technology                      | PJSIP IAX2 VIRTUAL NONE   |           |            | Emergency CID         | Name         | Number |  |
| Password *                      | •••••                     | ۲         |            | Deny                  | ×0.0.0/0     |        |  |
|                                 | VitXi Client              |           |            | Permit                | ×0.0.0.0/0   |        |  |
| Device Description *            | Default WebRTC Profile    | ~         |            | Ring Device           | Yes          |        |  |
| Device Description *<br>Profile | Delault Weble to Profile  |           |            | WebRTC Client         | Yes          |        |  |
|                                 | 5                         |           |            |                       |              |        |  |
| Profile                         |                           |           |            | Mobile Client         | No           |        |  |

- Profile, Default WebRTC Profile
- WebRTC Client, Yes

Save and Apply Changes

# VitXi WebRTC

VitXi WebRTC is a full web application that integrates with VitalPBX and communicates through the PJSIP protocol over WebRTC.

# 1.- Installation

VitXi 4.x works with VitaIPBX 4 and onwards. To install VitXi WebRTC it is necessary to go to the Add-On module (Admin > Add-Ons > Add-Ons) and press the green install button next to it. After a couple of minutes, the installation would be done, and you can proceed to its URL (<u>http://IP-ADDRESS/VitXi</u>) and proceed with the installation wizard. You can press VitXi's name on the Add-Ons module to quickly go to this URL.

Now, we will see the installation wizard that will guide us through the final steps for configuration.

a.- Database Settings:

|                                                                | <b>WitXi</b>                 |              |
|----------------------------------------------------------------|------------------------------|--------------|
| 1 Database Setup                                               | 2 PBX Settings               | 3 User Setup |
| (i) Enter A User With Privileges To Insta<br>Database Username | II The Application Database. |              |
| root                                                           | Database Password            |              |
|                                                                |                              | NEXT         |

- **Database User**, MySQL user, if we are installing on the same server as VitalPBX, you can leave the username 'root' and blank password. Else, you will need to create a new MariaDB user to access remotely.
- **Database Password**, if we are installing on the same server as VitalPBX, the root user does not have a password. When accessing remotely, you must create a new username and password in MariaDB.

b.- PBX Settings:

| Database Setup                                                  | 2                              | PBX Settings        | 3 User Setu                                                 |
|-----------------------------------------------------------------|--------------------------------|---------------------|-------------------------------------------------------------|
| Host<br>localhost                                               | Https Port<br>443              |                     | PJSIP Port<br>5060                                          |
|                                                                 |                                |                     | Configure The Port To Be Used For Extension<br>Registration |
| WSS Port                                                        |                                | API Port            |                                                             |
| 8089                                                            |                                | 3501                |                                                             |
| If You Have A Firewall, Don't Forge<br>Your Client Can Connect. | t To Allow TCP Port Through So | Indicate The Port U | Jsed By The API.                                            |
| Application Key                                                 |                                |                     | Ø                                                           |

- **Host**, if we are installing on the same server as VitalPBX, it is recommended to leave this field as **localhost**. Else, we must input the host or remote IP Address.
- **Port**, if our server has a valid certificate and all the requests are redirected to HTTPS, we must configure port 443. If we are not using HTTPS, we configure port 80. If we are accessing the PBX remotely, remember to open these ports on the firewall.
- **Application key**, if the VitXi is located on the same server as VitalPBX, it is not necessary to generate an API key since it will be generated automatically. If VitXi is installed on a different server to VitalPBX you will need to generate an API key under Admin > Admin > Application Keys. You then copy it and paste it here.
- c.- User Setup:

| Database Setup   | PBX Settings          | 3 User Setup                             |
|------------------|-----------------------|------------------------------------------|
| Name<br>John Doe | Username<br>admin     | <sup>Email</sup><br>myemail@mydomain.com |
| iser Password    | Password Confirmation | Timezone America/New_York                |
|                  |                       | PREVIOUS FINISH                          |

- Name, full name for the administrator user in VitXi.
- Username, is the administrator username to use in VitXi, usually 'admin.'
- User Password y Password Confirmation, admin user password.
- **Time zone,** here you choose a default time zone.

d.- Enter the Username and Password previously created.

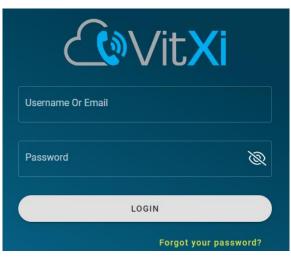

2.- Menu

| VitXi We              | ebRTC                    |     |   |
|-----------------------|--------------------------|-----|---|
| Chats                 | Chats<br>0 conversations | Q   | ¢ |
| 원역<br>Groups          |                          | All | 0 |
| <u>R≡</u><br>Contacts | • ==                     |     | - |
| <i>ට</i><br>Calls     |                          |     | - |
| R:<br>Phonebooks      | • ==                     |     | _ |
| Manage                | • ==                     |     | - |
|                       |                          | _   | - |
|                       |                          |     |   |

On the menu we got the following options:

- **Chats**, list of people with which the user has had some type of chat.
- **Groups,** List of available groups with their respective members.
- **Contacts**, the contact list added by the user manually. To enable/disable BLF for a number, you should remove the number and then add it again.
- **Calls**, The user's Dialpad and call history.
- **Phonebooks**, phone directories that are extracted from the VitalPBX Phonebook.
- Manage, main menu to configure the system.

- o **Users,** Create and edit VitXi Users.
- Role Manager, Create and edit privilege profiles for users.
- o Groups, Create and edit groups to which users belong.
- Agent Profile, Create and edit profiles for call center agents.
- BLF Settings, Manage the number of BLF contacts allowed per user to prevent server overload and optimize performance. Set a value between 1 and 100.
- **Presence Status,** Create and edit the possible states of user presences.
- **Social Networks,** Configure the URL of each Tenant's social networks.
- Mail Settings, Configure the email account to send emails.
- o ICE Server, Configure the ICE Server. We recommend leaving the default ones.
- **PBX Settings,** Configure VitalPBX location. It is only necessary to configure when you have a connection problem or want to use a VitalPBX that is on another server.
- <sup>QO</sup> Voicemail Messages indicator.
- <sup>APA</sup> Start an audio conference.

| - |
|---|
|   |
| - |
|   |
|   |
|   |
|   |
|   |
|   |

- Allows you to initiate an audio conference with several contacts you have added.
- $\Omega$  Login/Logout and Pause/UnPause Agent in the Queues.
  - By clicking on the icon, the agent will automatically log in to all the queues to which it belongs. Once logged in, just click on the icon again to log out of all the queues.
  - If you want one or more agents to be able to choose which queue to log in to manually, you will have to modify or create a specific role with the corresponding permissions.

| و) Select Queues - (1) |                  |       | C ×    |
|------------------------|------------------|-------|--------|
| Select All             |                  |       |        |
| Sales<br>Q2250         | Support<br>Q7878 |       |        |
|                        |                  |       |        |
|                        |                  |       |        |
|                        |                  | LOGIN | CANCEL |

- Preferences
  - Settings, Configure and view user-related settings.
    - **Profile,** Show Name, Username and Extension.
    - Account, Change user password.
    - General, Desktop Notifications and Dark Mode.
    - Audio, Configure audio settings.
    - Headset Integration,
    - Video, Configure video settings.
    - Calls, Configure Ringtone, Auto Answer and Call History Settings.
    - **Call Center,** Configure Login on Startup, Logout when closing VitXi and CRM Settings.
  - Language, Change Language.
  - **Shortcuts,** Listo of Shortcuts.
  - **About,** Show VitXi version.
  - Troubleshooting, clear local app data and cache.
- VitXi client registration status.

# 3.- Settings

# 3.1.- Settings

The first thing that we are going to configure is the System Settings, for which we will go to the main menu and select settings. This will be displayed in the following screen.

#### Profile

Shows the name, Username and extension number of the user.

| Settings               |         |                       | × |
|------------------------|---------|-----------------------|---|
| PROFILE                | Profile |                       |   |
| ACCOUNT                | ⊂≡      | Full Name<br>VitalPBX |   |
| GENERAL                | 20      | Username<br>Admin     |   |
| AUDIO                  | Ð       | Extension<br>2000     |   |
| HEADSET<br>INTEGRATION |         |                       |   |
| VIDEO                  |         |                       |   |
| CALLS                  |         |                       |   |
| CALL CENTER            |         |                       |   |

#### Account

Change the user's password.

| Settings               |                 | × |
|------------------------|-----------------|---|
| PROFILE                | Account         |   |
| ACCOUNT                | Change Password |   |
| GENERAL                |                 |   |
| AUDIO                  |                 |   |
| HEADSET<br>INTEGRATION |                 |   |
| VIDEO                  |                 |   |
| CALLS                  |                 |   |
| CALL CENTER            |                 |   |

#### General

**Timezone,** the time zone for the user. This way, the user will see their own time zone, regardless of their location.

**Desktop Notifications**, the user can receive a notification for certain events, for example, receiving a call, a message, and more.

Dark Mode, here you can select the dark mode view of the interface.

| Settings    |                                                     | × |
|-------------|-----------------------------------------------------|---|
| PROFILE     | General                                             |   |
| ACCOUNT     | Timezone<br>America/New_York                        |   |
| GENERAL     | Desktop Notifications                               |   |
| AUDIO       | Receive Desktop Notifications For Certain Events    |   |
| HEADSET     | Dark Mode                                           |   |
| INTEGRATION | Change The Appearance Of VitXi WebRTC To Dark Tones |   |
| VIDEO       |                                                     |   |
| CALLS       | Save                                                |   |
| CALL CENTER |                                                     |   |

#### Audio

**Microphone,** Select the microphone to use.

Audio, Select the audio output to listen to.

**Ringing Device,** Select the audio output to hear the ring when a call comes in.

Echo Cancellation, this is used to prevent the echo effect during a call.

Noise Suppression automatically filters and eliminates background noise.

Media Volume, Adjust the volume to hear the ringtone when a call or notification comes in.

| Settings    |                                                                                                    | ×  |
|-------------|----------------------------------------------------------------------------------------------------|----|
| PROFILE     | Audio                                                                                                    |    |
| ACCOUNT     | Microphone<br>Default - Microphone (Logitech BRIO) (046d:085e)                                                  | -  |
| GENERAL     | Audio                                                                                                    |    |
| AUDIO       | Default - Speakers (Realtek USB Audio) (0b05:1996) 🔷                                                            |    |
| HEADSET     | Ringing Device                                                                                                  |    |
| INTEGRATION | Default - Speakers (Realtek USB Audio) (0b05:1996)                                                              |    |
| VIDEO       |                                                                                                    |    |
| CALLS       | Echo Cancellation     Feature Which Attempts To Prevent Echo Effects On A Two-Way Audio Connection              |    |
| CALL CENTER | Noise Suppression<br>Automatically Filters The Audio To Remove Background Noise                                 |    |
|             | Media Volume<br>This Configuration Will Be Applied To The Ringtones Of Calls And Other Sounds Of The Applicatio | n. |
|             | <b>4</b> ୬●                                                                                                    |    |
|             | Save                                                                                                    |    |

#### Headset Integration

HID enablement module for streamlined call actions using headsets. Enhance the calling experience with one-touch controls, including call answering and volume adjustments.

| Settings               |                                      | × |
|------------------------|--------------------------------------|---|
| PROFILE                | External Headset/Headset Integration |   |
| ACCOUNT                | HID Integration                      |   |
| GENERAL                | Save                                 |   |
| AUDIO                  |                                      |   |
| HEADSET<br>INTEGRATION |                                      |   |
| VIDEO                  |                                      |   |
| CALLS                  |                                      |   |
| CALL CENTER            |                                      |   |

#### Video

**Camera**, Select the camera to use. **Resize Mode**, Specify the resolution mode of the video track.

| Settings               |                                                                |      | ×     |
|------------------------|----------------------------------------------------------------|------|-------|
| PROFILE                | Video                                                          |      |       |
| ACCOUNT                |                                                                |      | 03-18 |
| GENERAL                | Default Camera                                                 |      | •     |
| AUDIO                  | Alicenter A                                                    |      |       |
| HEADSET<br>INTEGRATION | Resize Mode<br>Specify The Resolution Mode Of The Video Track. | None | •     |
| VIDEO                  | Save                                                           |      |       |
| CALLS                  |                                                                |      |       |
| CALL CENTER            |                                                                |      |       |

#### Calls

**Ringtone,** here you can select the ring tone to listen to when the user is receiving a call. **Auto Answer,** this will answer the call automatically.

Call history limit, with this you can establish the call limit to show on the Calls option 🔤

| Settings               |                                                                                   | × |
|------------------------|-----------------------------------------------------------------------------------|---|
| PROFILE                | Calls                                                                             |   |
| ACCOUNT                | Ringtone<br>Ringtone to be played on incoming calls                               | • |
| GENERAL                | Auto Answer                                                                       |   |
| AUDIO                  |                                                                                   |   |
| HEADSET<br>INTEGRATION | Call history limit     250       Set the limit of records to show in call history | • |
| VIDEO                  | Save                                                                              |   |
| CALLS                  |                                                                                   |   |
| CALL CENTER            |                                                                                   |   |

#### Call Center

Automate Agent Login and Logout when starting and closing VitXi. CRM integration options are also configured to display pop-up windows.

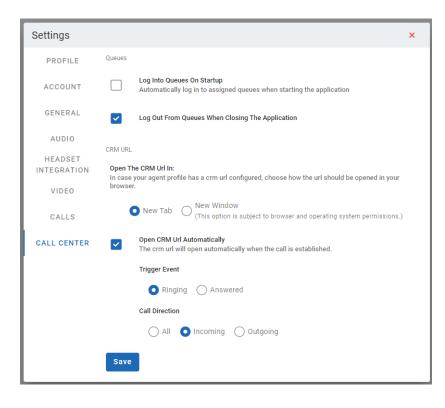

#### Presence

**Presence Status**, select the presence status with which we desire to have when login in. **Additional Information**, if the user wants to show some additional message that other users that are connected will see.

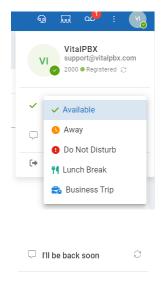

Here, the system administrator can create the different presence status that users can use. By default, there are five (5) statuses which are, Available, Do Not Disturb, Lunch Break, and Business Trip, however, you can add more.

| Create       | ≡           |
|--------------|-------------|
| name         | select icon |
| status color |             |
| #FF0000FF    |             |
|              | © Save      |

### 3.2.- Users

| Now, we will create the       | users and | assign | them t | to the | groups | we wa | nt to. A | ۱ user | can |
|-------------------------------|-----------|--------|--------|--------|--------|-------|----------|--------|-----|
| belong to one or more groups. |           |        |        |        |        |       |          |        |     |

| name                  |     | username     |              | email                                                                                           |
|-----------------------|-----|--------------|--------------|-------------------------------------------------------------------------------------------------|
| password              | £ 2 | role<br>User | •            | tenant<br>VitaIPBX LLC - (main tenant)                                                          |
| groups<br>public list | -   | extension    | <sup>2</sup> | agent profile<br>default profile                                                                |
|                       |     |              |              | * assign an agent profile to be used in case the as<br>signed role has call center permissions. |
| phonebooks            | -   |              |              |                                                                                                 |

#### Name, user's full name.

**Username,** username with which the user will log into VitXi WebRTC.

**Email,** the email address associated with the user, is very useful to recover the password. **Password,** password with which the user will log into VitXi WebRTC.

Role, the type of user. There are three types of users.

- Super Administrator, capable of managing all the users and tenants.
- Administrator, capable of managing users within its tenant.
- **User,** VitXi WebRTC end-users.
- **Agent,** When it is a Call Center Agent, we recommend this profile already activates an icon in the interface to facilitate the Login/Logout, Pause/Unpause of the Agent in queues.

Tenant, tenant to which the user belongs to.

Groups, groups to which the user belongs to.

**Extension,** extension associated to the user. For this, the user needs to have a VitXi Device created on VitalPBX.

**Agent Profile,** Assing an agent profile to be used in case the assigned role has call center permission.

**Phonebooks,** phonebooks to which the user will have access to.

### 3.3.- Roles

To facilitate the creation of users with their respective permissions, roles are created that are assigned to different types of users.

| Name                   |   |                |   |                      |  |
|------------------------|---|----------------|---|----------------------|--|
| Permissions            |   |                |   |                      |  |
| Miscellaneous          |   | Management     |   | Call Center          |  |
| View Recordings        | 6 | Roles          | 6 | Call Center Features |  |
| Update Social Networks | 6 | Users          | 6 | Queue Selection      |  |
|                        |   | Agent Profiles | • |                      |  |

### 3.4.- Groups

With the purpose that the VitXi users become visible between each other, it is necessary that each user has a group assigned to them, and afterwards, we give access to other users to see this group. This way, you can create multiple groups of users limiting them to which groups they can see. For this, we first create the group name.

| name                                   | description |  |
|----------------------------------------|-------------|--|
| tenant<br>VitaIPBX LLC - (main tenant) |             |  |

## 3.5.- Agent Profiles

When we are using Call Center Agents in VitXi and we want each agent group to have a different profile in terms of types of breaks or integration with CRM, we must create profiles with this information.

Below we show the interface where these profiles are created.

| * It Is Not Allowed To Ch          |                   |                     |                                         |                           |                                                              |                  |
|------------------------------------|-------------------|---------------------|-----------------------------------------|---------------------------|--------------------------------------------------------------|------------------|
| * The Default Profile Canno        | t Be Deleted.     |                     |                                         |                           |                                                              |                  |
| Name                               |                   |                     |                                         |                           |                                                              |                  |
| default profile                    |                   |                     | Is Global                               |                           |                                                              |                  |
|                                    |                   | *11<br>Te           | f Checked, The Profile Can I<br>enants. | Be Occupied By Any Of The | 3                                                            |                  |
| CRM URL (Option                    | al)               |                     |                                         | Custom Web                | osite Tab                                                    |                  |
| Configure An Endpoint Of You       | r CRM To Save Dat | a From A Call.      |                                         | Add A Custom Tab To 1     | The App With An Embedded Website                             |                  |
| base URL                           |                   |                     |                                         | tab name                  |                                                              |                  |
| https://your-crm.com               |                   |                     |                                         |                           |                                                              |                  |
| Parameter Name                     | Value             |                     |                                         | web url                   |                                                              |                  |
|                                    | {call_type}       | Use                 | Dynamic Variable                        | * enter a secure web      | site (https://) that you can trust, this is important to kee |                  |
|                                    |                   |                     |                                         |                           | one (https://) and you can a doc this is important to he     | .p your users ou |
| Reasons For Pauses                 |                   |                     |                                         |                           |                                                              |                  |
| Pause Reasons Used When            | An Agent Pauses   | A Session In Queues |                                         |                           |                                                              |                  |
| Add                                |                   |                     |                                         |                           |                                                              |                  |
|                                    |                   |                     |                                         |                           |                                                              |                  |
| <sub>Pause</sub><br>Administrative |                   | Pause               |                                         | Pause<br>Break            | Pause<br>WC                                                  |                  |
| Administrative                     |                   | Lunch               |                                         | DIEak                     | wc                                                           |                  |
|                                    |                   |                     |                                         |                           |                                                              |                  |
|                                    |                   |                     |                                         |                           | 🗹 UPDATE 🧻 DELETE                                            | ່ວ CANCE         |

Name, Name of the profile to create.

Is Global, If it is going to be shared to be used by all Tenants.

**CRM URL,** you can set the URL/endpoint of your CRM. You can configure dynamic or static variables. The CRM URL will open when the agents click the CRM button in the call layout.

**Custom Website Tab,** configure a URL/website to be inserted as a "custom tab." This way, agents will be able to visit the site without leaving Vitxi.

Reason for Pauses, We define all possible reasons for pauses.

# 3.6.- BFL Settings

Manage the number of BLF contacts allowed per user to prevent server overload and optimize performance. Set a value between 1 and 100.

| BLF Contact Control<br>Manage the number of BLF contacts allowed per user to prevent set | erver overload and optimize |
|------------------------------------------------------------------------------------------|-----------------------------|
| performance. Set a value between 1 and 100.                                              |                             |
| Limit                                                                                    |                             |
| 50                                                                                       |                             |

## 3.7.- Social Networks

Here the URLs of the social networks are configured. This can be configured by Tenants. When they are configured, some icons will appear at the bottom right.

| https://facebook.com/ vitalpbx           |  | y | https://twitter.com/ vitalpbx                                                       |  |
|------------------------------------------|--|---|-------------------------------------------------------------------------------------|--|
| Set the username of your facebook page   |  |   | Set the username for your twitter account         O https://instagram.com/ vitalpbx |  |
| https://youtube.com/ vitalpbx            |  | Ø |                                                                                     |  |
| Set the username of your youtube channel |  |   | Set the username for your Instagram account                                         |  |

### 3.8.- Mail Settings

Configuration of the email account to be able to send email in case some users need to reset their password.

| ⊡ smtp                | ▼ ⊘ smtp.mailtrap.io | port<br>→ 2525  |
|-----------------------|----------------------|-----------------|
| 🛆 username            | 🖉 password           | encryption      |
| required              | required             | required        |
| ☆ from address        | 📧 from name          | Send email test |
| 9 ICE Servei          | °S                   |                 |
| 9 ICE Server          | ſS                   |                 |
| Servers<br>Server - 1 | STUN or TURN URI (2) |                 |
| Server - 1            | STUN or TURN URI (2) | 5 + -           |

### 3.10.- PBX Settings

Even though this information is asked at the moment of installation, it is also possible to perform some modifications afterwards.

| <sup>host</sup><br>Iocalhost                    | https port<br>443                            |                                    | PJSIP Port<br>5060                                       |
|-------------------------------------------------|----------------------------------------------|------------------------------------|----------------------------------------------------------|
| VitalPBX HTTPS port<br>from the branding mo     |                                              | seful for obtaining assets<br>le). | Configure the port to be used for extension registration |
| WSS port<br>8089                                |                                              | API port<br>3501                   |                                                          |
| f you have a firewall, don't forget<br>connect. | to allow TCP port through so your client can | Indicate the port used by          | r the API.                                               |
|                                                 |                                              |                                    |                                                          |
| Edit application ke                             | у                                            |                                    |                                                          |

# 4.- Chats

In Chat we can see the history, as well as start a conversation or continue a previous conversation.

| Chats<br>12 conversat | ions                                                                                                    | Q 📮                                                                                                    | Joseph Montes                                                                                                    |                                                                                                    |                                                                                                    | ∂ 🗅 i                                                                                                    |
|-----------------------|----------------------------------------------------------------------------------------------------|----------------------------------------------------------------------------------------------------|----------------------------------------------------------------------------------------------------|----------------------------------------------------------------------------------------------------|----------------------------------------------------------------------------------------------------|----------------------------------------------------------------------------------------------------|
|                       | AII                                                                                                    | 0                                                                                                    |                                                                                                    | 01/10/2023<br>Joseph Montes                                                                                                    |                                                                                                    |                                                                                                    |
|                       |                                                                                                    | SIP 10/20                                                                                                    |                                                                                                    | Hello! How are you doing today?                                                                                                    |                                                                                                    |                                                                                                    |
|                       |                                                                                                    | SIP 09/20                                                                                                    |                                                                                                    |                                                                                                    | 01/10/2023<br>I'm fine, do you have the documents?                                                                                                    |                                                                                                    |
|                       |                                                                                                    | SIP 08/22                                                                                                    |                                                                                                    | 01/10/2023                                                                                                    |                                                                                                    |                                                                                                    |
|                       |                                                                                                    | SIP 08/21                                                                                                    |                                                                                                    | Joseph Montes<br>yes, I have them. Let me send them now.                                                                                                    |                                                                                                    |                                                                                                    |
|                       |                                                                                                    | SIP 07/10                                                                                                    |                                                                                                    | 01/10/2023                                                                                                    |                                                                                                    |                                                                                                    |
|                       |                                                                                                    | SIP 07/10                                                                                                    |                                                                                                    | VitXi Texts.docx                                                                                                    |                                                                                                    |                                                                                                    |
|                       |                                                                                                    | SIP 07/10                                                                                                    |                                                                                                    |                                                                                                    | 01/10/2023                                                                                                    |                                                                                                    |
|                       |                                                                                                    | SIP 05/08                                                                                                    |                                                                                                    |                                                                                                    | Thanks 😂                                                                                                    |                                                                                                    |
|                       |                                                                                                    | 04/15                                                                                                    |                                                                                                    |                                                                                                    | 04/15/2023<br>Test                                                                                                    |                                                                                                    |
|                       |                                                                                                    | 04/15                                                                                                    |                                                                                                    |                                                                                                    |                                                                                                    |                                                                                                    |
|                       |                                                                                                    | SIP 04/15                                                                                                    |                                                                                                    |                                                                                                    |                                                                                                    |                                                                                                    |
| UN Unkr<br>Hello      |                                                                                                    | SIP 04/15                                                                                                    |                                                                                                    | message                                                                                                    | 0                                                                                                    |                                                                                                    |
|                       | 12 conversal<br>+55<br>+55<br>The<br>11<br>+13<br>Jose<br>Resp<br>20<br>200<br>200<br>200<br>200<br>200<br>200<br>200 | 12 conversations           12 conversations           13           +5511984321481<br>The message to numb           13           +13058506864<br>Test back           10           13058506864           10           2005           2005           2005           12           +28750           21           +13057997495           Por acá           13           +50588823700           hola, test           1           +14072503125           Hello, this is a VitXI Test.           (1)           Jose Rivera           (1)           Sose Rivera           (2)           Cose Rivera           (2)           Jose Rivera           (2)           Z00           The message to numb           (2)           The message to numb | 12 conversations     AII     C       4II     C       4II     C       4II     C       4II     C       4II     C       4II     C       4II     C       4II     C       4II     C       4II     C       4II     SIP       4II     The message to numb       4II     13058506864       4II     SIP       4II     SIP       4II     SIP       4II     SIP       4III     SIP       4IIII     SIP       4IIIIII     SIP       4IIIIIIIIIIIIIIIIIIIIIIIIIIIIIIIIIIII | 12 conversations       All       Conversations         411       Conversations       SIP         10       +5511984321481<br>The message to numb       SIP       10/20         11       TabsS8506864<br>Test back       SIP       09/20         11       -13058506864<br>Test back       SIP       08/22         11       -13058506864<br>Test back       SIP       08/22         11       -13058506864<br>Test back       SIP       08/22         11       -1305797495<br>BILL security code: 781       SIP       07/10         11       +13057997495<br>Por acá       SIP       07/10         11       +13057997495<br>Por acá       SIP       07/10         11       +14072503125<br>Hello, this is a VIXI Test.       SIP       05/08         11       Hello, this is a VIXI Test.       SIP       05/08         11       Joseph Montes<br>Test       04/15       04/15         12       2200<br>The message to numb       SIP       04/15         12       2200<br>The message to numb       SIP       04/15 | 12 conversations       All       Coccprimented         411       C       01/10/2023         411       C       Joseph Montes         411       C       Joseph Montes         411       C       Joseph Montes         411       C       Joseph Montes         411       C       Joseph Montes         411       SIP       10/20         411       SIP       10/20         411 | 12 conversations       Q Q Q       Q Q Q       Q Q Q       Q Q Q       Q Q Q       Q Q Q       Q Q Q       Q Q Q       Q Q Q       Q Q Q       Q Q Q Q       Q Q Q Q       Q Q Q Q       Q Q Q Q       Q Q Q Q       Q Q Q Q       Q Q Q Q       Q Q Q Q       Q Q Q Q       Q Q Q Q       Q Q Q Q Q       Q Q Q Q Q       Q Q Q Q Q       Q Q Q Q Q       Q Q Q Q Q       Q Q Q Q Q       Q Q Q Q Q       Q Q Q Q Q       Q Q Q Q Q Q       Q Q Q Q Q Q       Q Q Q Q Q Q       Q Q Q Q Q Q Q Q Q Q Q       Q Q Q Q Q Q Q Q Q Q Q Q Q Q Q Q Q Q Q |

# 5.- Groups

It is possible for group users so that they can be accessed only by the members of their group, thus the identity of the different sectors of a Company can be preserved.

With this option it is possible to see the members of the groups to which the user has access.

| VitXi We       | bRTC                                 |            |                    |                               | ଜୁ            | i 💀 🐢 :    |   |
|----------------|--------------------------------------|------------|--------------------|-------------------------------|---------------|------------|---|
| Chats          | Groups                               | Q          | PL Public List     |                               | sear          | ch         | ( |
| 원옥<br>Groups   | PL Public List this is a public list | 12 Members | 12 members         |                               |               |            |   |
|                |                                      |            | Name               | Email                         | Extension     | Actions    |   |
| Contacts       |                                      |            | VitalPBX           |                               | enad          | 2010       |   |
| ි<br>Calls     |                                      |            | Oscar              |                               | -             | 2 D1 🖵     |   |
| )<br>honebooks |                                      |            | Maynor Peralta     |                               | 80.0 fe       | 2 D1 Q     |   |
| 000            |                                      |            | Antonio Montes     | Charles and the second second | 2002          | 2 D1 🖓     |   |
| Manage         |                                      |            | Freddy Pérez       |                               |               | 2 D1 🖓     |   |
|                |                                      |            | Ag Angel Gutiérrez |                               | NO.           | 2 D1 🖓     |   |
|                |                                      |            | Freddy Prueba 2    |                               | -             | 2 D1 🖵     |   |
|                |                                      |            | Angel - Prueba 2   |                               | <b>A</b>      | 2 D1 🖓     |   |
|                |                                      |            | Test Vitxi         |                               | <b>A B P</b>  | 2 D1 🖵     |   |
|                |                                      |            | Jose Rivera        |                               |               | I D1 🖓     |   |
|                |                                      |            |                    | Rows p                        | er page: 10 🔻 | 1-10 of 12 |   |
|                |                                      |            |                    |                               |               |            |   |

# 6.- Contacts

To add a new contact, it is necessary to go to 'Contacts' and press the 'Add Contact' option and then it will show us the following form.

| Contact information                 |                           |                 |
|-------------------------------------|---------------------------|-----------------|
| first name*                         | last name*                | company         |
| required                            | required                  |                 |
| job title                           | contact type*<br>internal | ▼ email         |
|                                     |                           |                 |
| avatar                              |                           |                 |
| Mark as favorite                    |                           |                 |
| Mark as favorite Phones type*       | number                    | BLF + ADD PHONE |
| Mark as favorite Phones type*       | number                    | BLF + ADD PHONE |
| Mark as favorite<br>Phones<br>type* | number                    | BLF + ADD PHONE |

First Name, the contact's First Name.

Last Name, the contact's Last Name.

**Company,** name of the Company where the Contact works at.

**Job Title,** the job they perform at the company they work at.

**Contact Type,** the type of contact, Internal or External.

Email, contact's email address.

Avatar, image to remember the contact with.

Mark as favorite, if you mark it as favorites, it will be grouped in the favorite's menu.

**Phones,** contact phone numbers, they can be SIP, cellphone, or any other type.

**BLF,** If the BLF option is selected (Only valid for extensions SIP on the same PBX), we will see the status of the extension in real time.

# 7.- Calls

### 7.1.- Call History

To see the call history, we must go to the Calls icon and press Call History. There we can see the last calls, for performance this history is limited by default to 250, however you can modify it.

| $\leftarrow$ | Call History                                                                  |        | 93        | calls |
|--------------|-------------------------------------------------------------------------------|--------|-----------|-------|
|              | O No Answer O Answered O Failed                                               | search |           | С     |
| JM           | Jitsi Meet - 2600<br>2023-10-25 11:13:07   internal   duration: 00:01         |        | _+        | Ľ     |
| AM           | Antonio Montes - 2002<br>2023-10-25 09:52:22   internal   duration: 00:03     |        |           | Ľ     |
| UN           | 15143123208 - 15143123208<br>2023-10-24 14:41:20   incoming   duration: 00:03 |        | <u></u> + | 2     |
| AM           | Antonio Montes - 2002<br>2023-10-24 13:26:33   internal   duration: 00:03     |        |           | Ľ     |
| UN           | 15143123208 - 15143123208<br>2023-10-24 13:10:18   incoming   duration: 00:04 |        | _+        | ⊻     |
| UN           | Unknown - 4142680234<br>2023-10-24 08:58:37   incoming   duration: 00:04      |        | _+        | Ľ     |

### 7.2.- Voice Mail Messages

It is possible to view all your Voicemail messages from VitXi WebRTC, which allows us to perform the following actions:

- Listen
- Delete

| ← Voice Messages                            |        |
|---------------------------------------------|--------|
| • New (1) Urgent (0) Old (3)                | DELETE |
| Unknown - 9295693058<br>2023-10-12 13:20:12 | ⊳      |

### 7.3.- Recordings

It is possible to listen to the user's call recordings from the extension they have associated to them.

| $\leftarrow$ | Recordings                                             |        | 5 recor | dings |
|--------------|--------------------------------------------------------|--------|---------|-------|
|              |                                                        | search |         | Q     |
| JM           | Jitsi Meet - 2600<br>2023-10-25 15:15:09   internal    |        | Ľ       | Þ     |
| JM           | Jitsi Meet - 2600<br>2023-10-25 12:09:05   internal    |        | Ľ       | Þ     |
| 20           | 2003<br>2023-08-22 16:57:49   internal                 |        | Z       | Þ     |
| 20           | 2003<br>2023-08-22 16:54:34   internal                 |        | Z       | Þ     |
| JM           | Joseph Montes - 2003<br>2023-08-22 16:42:32   internal |        | Ľ       | Þ     |

# 7.4.- Placing Calls

There are many ways to perform calls through VitXi WebRTC. The easiest way is by selecting the user and then pressing one of the three options available:

- • •, Audio/Video Call
- • , Chat message

| JM Joseph Montes | * | : |
|------------------|---|---|
| 2003             |   |   |

We can also use the Number Pad by pressing the

button.

| number           |                 |                  |
|------------------|-----------------|------------------|
| 1                | 2<br>ABC        | <b>3</b><br>Def  |
| <b>4</b><br>GHI  | <b>5</b><br>JKL | <b>б</b><br>мNО  |
| <b>7</b><br>PQRS | <b>8</b><br>TUV | <b>9</b><br>wxyz |
| *                | 0               | #                |
| ۵                | I               | ×                |

| VitXi, Manual Ve |          |            |                    |           |             |            | ·     |           |
|------------------|----------|------------|--------------------|-----------|-------------|------------|-------|-----------|
| When             | a c      | all is     | established,       | the       | following   | screen     | İS    |           |
| 2005 - 00:30     |          |            |                    |           |             |            |       | C3        |
|                  |          |            | - HERE             |           |             |            |       |           |
|                  |          |            | 12                 | (C) PT    | ax          |            |       |           |
|                  |          |            | -                  | A married |             |            |       |           |
|                  |          |            | 1                  | 1         | 21          |            |       |           |
|                  |          |            |                    |           |             |            |       |           |
|                  | 00/21    |            |                    | 0         |             |            |       |           |
|                  | 2005     | /2023      |                    |           |             |            |       |           |
|                  | Hol      |            |                    |           |             |            |       |           |
|                  |          |            |                    |           | 08/21/2     | 023        |       |           |
|                  |          |            |                    |           | hola        |            |       |           |
|                  |          |            |                    |           |             |            |       |           |
|                  |          |            |                    |           |             |            |       |           |
|                  |          |            |                    |           |             |            |       |           |
|                  |          |            |                    |           |             |            |       |           |
|                  |          |            |                    |           |             |            |       |           |
|                  |          |            |                    |           |             |            |       |           |
|                  |          | ) message  |                    |           | 1           |            |       |           |
| When th          | ere is a | an establi | ished call, the fo | llowing   | options are | displayed, | whick | n we will |
| describe below.  |          |            | -                  |           | -           | ,          |       |           |
|                  |          |            |                    |           |             |            |       |           |
| Mute the mi      | cropho   | one by se  | lecting a new or   | ne from   | a list.     |            |       |           |

Enable/disable video casting or select a video source from a list.

 $\square$  Share screen.

Keyboard for sending DTMF tones

Dut the call on hold.

Call transfer.

Add a new call to the call to put it in conference.

Hang up on the current call.